#### **Placing a Call**

Pick up the handset, enter the number, then press # or the **Send** soft key.

-- alternatively --

Enter the number and then lift the handset to initiate call.

## Using the speakerphone:

With the handset on-hook, enter the number, then press **speaker** or the **Send** soft key.

## Using the headset:

- 1. With the headset connected, press the headset btn. to activate the headset mode.
- 2. Enter the number, then press # or the **Send** soft key.

# **Answering a Call**

# Using the headset:

Pick up the handset.

# Using the speakerphone:

Press the **speaker** key or the **Answer** soft key.

## Using the headset:

Press the headset btn. or the **Answer** soft key.

\*Note: You can reject an incoming call by pressing X.

## **Ending a Call**

## Using the headset:

Hang up the handset or press X.

# Using the speakerphone:

Press the speaker key or X.

## Using the headset:

Press X.

#### **Redial**

Press redial key to enter the Placed Calls list, press arrow up or down to select the desired call, then press redial or #.

Press redial twice when the phone is idle to call the last dialed number.

#### **Call Mute and Un-mute**

Press mute to mute the microphone during a call. The message light will flash while mute is active.

Press mute again to un-mute the call.

#### Call Hold and Resume

# To place a call on hold:

Press **Hold** key or the **Hold** soft key during an active call.

# To resume the call, do one of the following:

If there is only a call on hold, press hold, the **Resume** soft key or the flashing Line key.

If there is more than one call on hold, press arrow up or down to select the desired call, then press, the **Resume** soft key or the flashing Line key.

# Park and Pickup

- Press the **Park** soft key to park the current call, note the Park ID displayed on screen.
- To pickup a parked call press the Pickup soft key, enter the Park ID and then press # or the Send soft key.

#### Call Transfer

#### **Blind Transfer:**

- 1. Press **Tran** Key or the **Tran** soft key during an active call. The call is placed on hold.
- 2. Enter the number you want to transfer to.
- 3. Press **Tran** Key or the **Tran** soft key.

#### **Attended Transfer:**

- 1. Press **Tran** Key or the **Tran** soft key during an active call. The call is placed on hold.
- 2. Enter the number you want to transfer to, then press #.
- 3. Press **Tran** Key or the **Tran** soft key when ready to complete the transfer or **X** to cancel transfer.

#### **Call Forward**

#### To enable call forward:

- 1. Press the **Menu** soft key when the phone is idle, then select **Features->Call Forward.**
- 2. Select the desired forward type:

**Always Forward -** Incoming calls are all forwarded unconditionally.

**Busy Forward** - Incoming calls are forwarded when the phone is busy.

**No Answer Forward** - Incoming calls are forwarded when not answered after a preset period.

3. Enter the number you want to forward to. **For No Answer Forward**, press the arrow up or down to select the desired ring time to wait before forwarding from **After Ring Time** field.

4. Press the **Save** soft key to accept the change. Forward icon will appear on screen.

#### **Conference Call**

- 1. Press **Conference** during an active call. The call is placed on hold.
- 2. Enter the number of the second party, then press # or the **Send** soft key.
- 3. Press **Conference** again when the second party answers. All parties are now joined in the conference. The calls may be separated by pressing the **Split** soft key.
- \*Note: To conference two existing calls, place one call on hold then press conference while the other call is active.

## **Speed Dial**

- 1. Press the **Menu** soft key when the phone is idle, then select **Features> DSS Keys.**
- 2. Select the desired programmable key, then press the **Enter** soft key.
- 3. Select **Speed Dial** from the **Type** field, select the desired line from the **Account ID** field, enter the number in the **Value** field.
- 4. Press the  $\mathbf{Save}$  soft key to accept the change.

# To use the Speed Dial key

Press the speed dial key to call the preset number

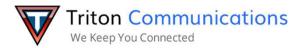

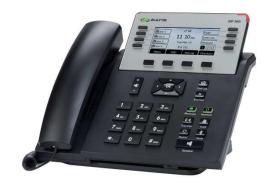

# **36G Quick User Guide**

| Name: _    |  |
|------------|--|
| Extension: |  |
| DID:       |  |

# **MXIE Or Zac Credentials**

| Login Name:    |       |
|----------------|-------|
| Password:      |       |
| MX URL:        |       |
| Assigned Phone | e ID: |

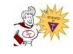

For Support Call 714.855.4577

#### Soft Key Display - contextual - options will change depending on call state - Idle State: Menu | Do Not Disturb | Pick Up | Directory - Dialing: Send | 123 (entry mode) | Delete (last digit) | Cancel - Connected Call: Transfer | Hold | Park | Cancel Message Waiting **Call Appearance 1 Call Appearance 2** CO ZULTYS **Indicator (MWI)** ZIP 36G **Call Appearance 3 Custom 2** 12:00 PM **Custom 1 Custom 3 Custom 4 Custom 5** Menu DND Pickup Dir Call Log OK X End Call **2** ABC 3 DEF $\leq$ િ Message Headset **4** <sub>GHI</sub> 5 JKL 6 MNO C-C Transfe 7 PQRS **8** TUV 0 1 Redial 0 # SEND \*. Speaker Volume Up / Down used for Send -Menu - Ring volume when idle **Navigation** Initiate a - Handset volume when on call call once - Left / Right - Up / Down - Speakerphone volume when number is - OK (Select) on call entered

## Voice Message

When you have new voice messages waiting the Message key lights up and the red status LED

## To listen to voice mail messages:

- Press **Message** key.
- 2. Follow the voice prompts to access and listen to your voice messages.

## Volume Adjustment

- Press Volume up or Volume down during a call to adjust the receiver volume of handset /speaker / headset.
- Press or when the phone is idle to adjust the ringer volume.

#### **Call History**

Press **Call log** when phone is idle, press arrows up or down to scroll through list.

## **Contact Directory**

- Press the **Dir** soft key when the phone is idle, then select Local Directory > All Contacts.
- Press the **Add** soft key to add a contact.
- Enter a unique contact name in the **Name** field, enter the phone number in the proper field.
- 4. Press the **Add** soft key to accept the change.

#### To edit a contact

- 1. Select the desired contact, press the **Option** key soft key, then select **Detail** from the prompt list.
- 2. Update the contact information, then press Save soft kev.

**Call Log** – Access history of dialed/received calls – use navigation keys

**End Call** – Terminate call in progress. Cancel operation when idle

# Message - Access voicemail

**Headset** – Activate headset (if headset is connected)

**Conference** – Phone-based 3 Party conference – Press [Conference] while on call, enter number then press [Send], wait until call is answered then press [Conference]

Hold - Place call on hold / Retrieve call from hold

Mute – Mute speaker or handset microphone during active call

Transfer - Blind: [Transfer] [Ext Number] [Transfer]

**Transfer – Supervised:** [Transfer] [Ext Number] [Send], announce call, [Transfer]. To cancel transfer, press [X] then press flashing line key to retrieve original call

Redial – Access recently dialed numbers. Press twice to redial last number

Speaker – Activate hands-free mode / Group listen when on handset